# Visual Studio 2017 Help Screenshots

Jim Fawcett Fall 2018

### **Opening Screen**

Start Page → ×

원 Start Page - Microsoft Visual Studio Eile :: Edit View Project ▷ Debug Team Iools Test Analyze Window Help [2] Full Screen ○ - ○ [1] - ▲ : 바 말 ? - < - - ▶ Attach... - 第 =

#### Get Started

Build your first app in 5 minutes

Maximize your productivity with these tips and tricks for Visual Studio

Fake advantage of the newest technologies to deploy beautiful, low-cost and eliable websites

Develop modern, fully-native, Android and iOS app

#### Recent

#### This week

Toker.sln Y:\NotReleasedYet\Toker

CSE681WebTemplate.sln Z:\CSE681\Lectures\CSE681WebTemplate

CSE687WebpageTemplate.sln Z:\CSE687\Lectures\WebpageTemplate

CSE776WebPageTemplate.sln Z:\CSE776\Lectures\CSE776WebPageTemplate

HomeWebpageTemplate.sln Z:\WebPages\WebpageTemplate

#### This month

RegExHelper.sln C:\Users\jfawc\Desktop\RegExHelper

CSE775WebpageTemplate.sln Z:\CSE775\Lectures\WebpageTemplate

#### Open

Get code from a remote version control system or open something on your local drive. Checkout from:

Visual Studio Team Services

Open Project / Solution

當 🛛 Open Folder

🍓 Open Website

#### New project

| Search project templates         | ÷ ۵         |
|----------------------------------|-------------|
| Recent project templates:        |             |
| 🗃 Console App (.NET Framework)   | C#          |
| 🛅 Windows Desktop Wizard         | C++         |
| 🗂 ATL Project                    | C++         |
| windows Console Application      | C++         |
| 💭 WPF App (.NET Framework)       | C#          |
| 🌐 Blank Node.js Web Application  | TypeScript  |
| Basic Node.js Express 4 Applicat | TypeScript  |
| Blank Solution Visual Studi      | o Solutions |
| WPF Browser App (.NET Framewo    | rk) C#      |
| 👫 Class Library (.NET Framework) | C#          |
|                                  |             |

#### Developer News

#### Monitoring environmental conditions near underwater datacenters using Deep

V 🗹 🖸 Quick Launch (Ctrl+Q)

Solution Explorer

004 🔎

**ρ** \_ □ ×

- 4 ×

🔥 James W. Fawcett 👻 JF

Learning At Microsoft, we put our cloud and artificial intelligence (AI) tools in the hands of those working to solve global environmental challenge... NEW Tuesday, September 4, 2018

Using the New Xamarin.Forms Controls Toolbox

Xamarin.Forms empowers you to deliver the same experience to multiple platforms. Using a set of UI elements abstracted from common mobile app c... NEW Tuesday. September 4, 2018

#### Helping Go developers build better cloud apps faster

As GopherCon kicks off today with nearly 2,000 gophers gathering in Denver, we're excited to share our latest offerings and announcements fo... NEW Tuesday, September 4, 2018

#### TypeScript and Babel 7

Today we're excited to announce something special for Babel users. Over a year ago, we set out to find what the biggest difficulties users were ru... NEW Tuesday, September 4, 2018

#### Mobile CI/CD 101 with App Center

Mobile DevOps falls under the umbrella of enterprise DevOps, since mobile applications are primarily a user interface for interacting with exte... NEW Tuesday, September 4, 2018

the set of all and them as

More news...

Solution Explorer Team Explorer Class View

Node.js Interactive Window Error List Output Find Symbol Results

# View Existing Projects

Perhaps code you've downloaded from College Server

### View

| estUtilitiesDemo-Inheritano |                              | ls Test Analyze Window Help 👯 Full Screen               | James W. Fawcett 👻                                                                                                    |
|-----------------------------|------------------------------|---------------------------------------------------------|----------------------------------------------------------------------------------------------------|
|                             | F7                           | 🕒 🕨 Local Windows Debugger 🚽 🔎 🖕 🎦 📳 📜 📜 🕅 🕅 🖓 🚽        |                                                                                                    |
| moReas.c Open               |                              |                                                         | ▼ Solution Explorer ▼ ₽                                                                                                    |
| DemoSoi Open With           |                              | - (Global Scope) -                                      |                                                                                                    |
| 1 Solution E                | plorer Ctrl+Alt+L            |                                                         | ·····································                                                                                                    |
| 🚽 📲 🛛 Team Expl             | rer Ctrl+ Ctrl+M             | ///////////////////////////////////////                 | Search Solution Explorer (Ctrl+;)                                                                                                    |
| 🕺 📰 🛛 Server Expl           | orer Ctrl+Alt+S              |                                                         | Solution 'TestUtilitiesDemo-Inheritance'                                                                                                    |
| 🛆 Cloud Exp                 | orer Ctrl+ Ctrl+X            | Project #1 Requirements //<br>ingle-user TestHarness // | ▲      ▲      DemoSomeReqs     ▶      ■•■ References                                                                                                    |
| 🗧 📴 🛛 SQL Server            | Object Explorer Ctrl+ Ctrl+S |                                                         | <ul> <li>Kercences</li> <li>External Dependencies</li> </ul>                                                                                                    |
| 📕 🗖 Bookmark                | Window Ctrl+K, Ctrl+W        |                                                         | 🖌 📮 Header Files                                                                                                    |
| 🗧 💭 Call Hierar             | hy Ctrl+Alt+K                | ct Oriented Design, Fall 2018 //                        | DemoReqs.h                                                                                                    |
| 🖉 😨 🛛 Class View            | Ctrl+Shift+C                 | ///////////////////////////////////////                 | ▷ FileSystem.h Resource Files                                                                                                    |
| E Code Defi                 | ition Window Ctrl+ D         |                                                         | A source Files                                                                                                    |
| 🗧 🚛 🛛 Object Bro            | vser Ctrl+Alt+J              |                                                         | > ++ DemoReqs.cpp                                                                                                    |
| 10 Error List               | Ctrl+∖, E                    |                                                         | > ++ FileSystem.cpp                                                                                                    |
| 11 🕞 Output                 | Ctrl+Alt+O                   |                                                         | ▲ 1 TestUtilities ▶ ■■ References                                                                                                    |
| 12 📋 Task List              | Ctrl+∖, T                    |                                                         | <ul> <li>Figure 1 (1997)</li> <li>Figure 1 (1997)</li> <li>Fig</li></ul> |
| 13 🛱 Toolbox                | Ctrl+Alt+X                   |                                                         | 🖌 🗐 Header Files                                                                                                    |
| 💶 🔻 Notificatio             | ns Ctrl+W, N                 |                                                         | TestUtilitiesDemo.h                                                                                                    |
| 15 Find Resul               | s )                          |                                                         | 🚝 Resource Files<br>🔺 🚛 Source Files                                                                                                    |
| 16 Other Win                | lows )                       | , s/StringUtilities.h"                                  | > source rines > ++ TestUtilitiesDemo.cpp                                                                                                    |
| 17 Toolbars                 | )                            |                                                         |                                                                                                    |
| Full Screer צא              | Shift+Alt+Enter              |                                                         |                                                                                                    |
| 19 📄 All Window             |                              | st;                                                     |                                                                                                    |
|                             |                              |                                                         |                                                                                                    |
| 21 🕤 Navigate F             |                              | r <itest>;</itest>                                      |                                                                                                    |
| 22 Next Task                |                              |                                                         |                                                                                                    |
| 23 Previous T               | sk                           | gv[])                                                   |                                                                                                    |
| 24 🔑 Properties             | Vindow F4                    |                                                         |                                                                                                    |
| 25 Property P               |                              |                                                         |                                                                                                    |
| 26                          |                              |                                                         |                                                                                                    |
| 27 🛱 if                     | (argc < 2)                   |                                                         |                                                                                                    |
| 28 {                        |                              |                                                         |                                                                                                    |
| 29                          | std::cout << "\n Plea        | ase enter path to Project Directory\n";                 |                                                                                                    |
|                             | return 1;                    |                                                         |                                                                                                    |
| 31 }                        |                              |                                                         |                                                                                                    |
| L 1 4                       | d::string path = argv[       |                                                         |                                                                                                    |

#### View > Object Browser

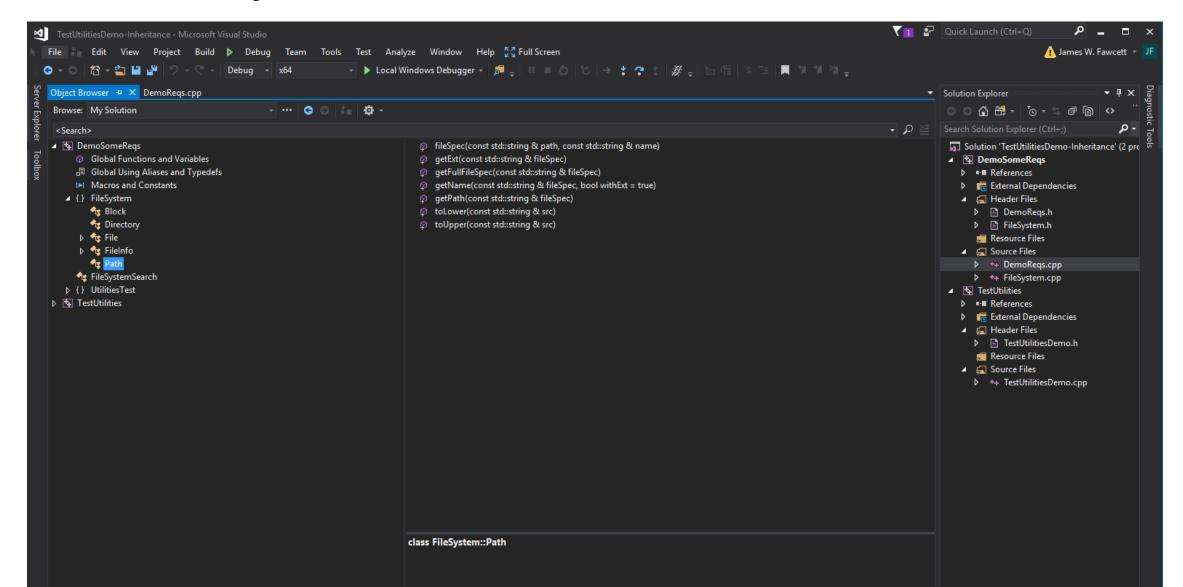

# Start a new solution

## File > New > Project > Other Project Types

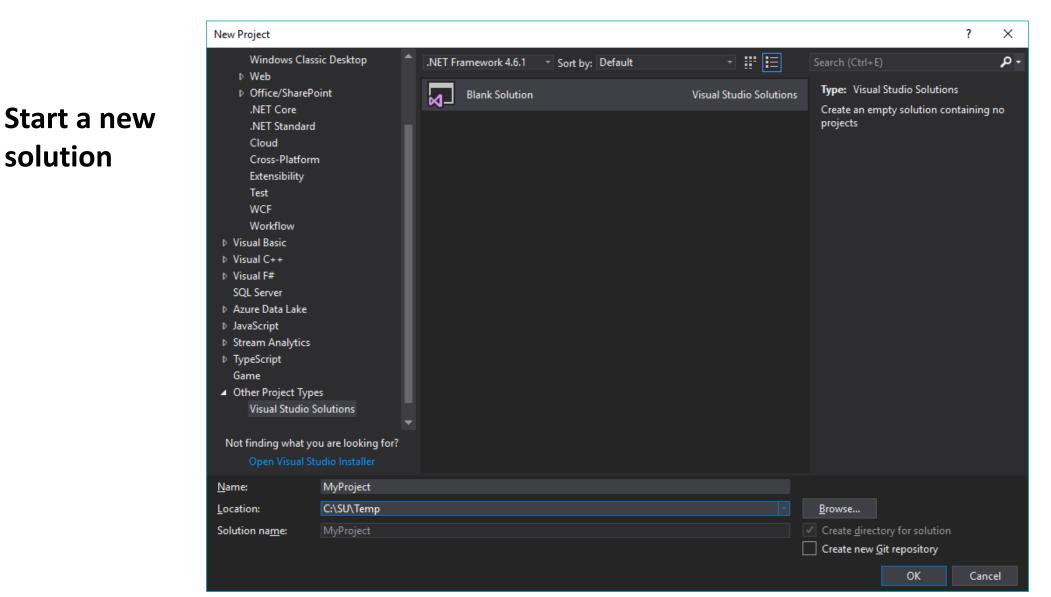

# Starting and Building Projects

Perhaps to add a project to an existing solution

### File > New > Project > C#

| New Project                                                                           |                    |                                                                                                    |                                                |           | ? ×                                                                     |
|---------------------------------------------------------------------------------------|--------------------|----------------------------------------------------------------------------------------------------|------------------------------------------------|-----------|-------------------------------------------------------------------------|
| <ul> <li>Recent</li> <li>Installed</li> <li>Visual C#</li> </ul>                      |                    | .NET Fr                                                                                                    | amework 4.6.1 • Sort by: Default •             | · # 🗉     | Search (Ctrl+E)                                                         |
|                                                                                       |                    |                                                                                                    | WPF App (.NET Framework)                       | Visual C# | <b>Type:</b> Visual C#<br>A project for creating a command-line         |
| Windows Univ                                                                          |                    |                                                                                                    | Windows Forms App (.NET Framework)             | Visual C# | application                                                             |
| Windows Classic Desktop<br>▷ Web<br>▷ Office/SharePoint<br>.NET Core<br>.NET Standard |                    | <b>C</b> *                                                                                                    | Console App (.NET Framework)                   | Visual C# |                                                                         |
|                                                                                       |                    |                                                                                                    | Class Library (.NET Framework)                 | Visual C# |                                                                         |
| Cloud<br>Cross-Platforr                                                               |                    | <br>□                                                                                                    | Shared Project                                 | Visual C# |                                                                         |
| Extensibility<br>Test                                                                 |                    | ∃ <b>_</b> C <sup>#</sup>                                                                                                    | Windows Service (.NET Framework)               | Visual C# |                                                                         |
| WCF<br>Workflow                                                                       |                    | <b>2</b> °                                                                                                    | Empty Project (.NET Framework)                 | Visual C# |                                                                         |
| ▷ Visual Basic ✓ Visual C++                                                           |                    | ∰                                                                                                    | WPF Browser App (.NET Framework)               | Visual C# |                                                                         |
| Windows Desl<br>Windows Univ                                                          |                    | <ul> <li>C<sup>#</sup></li> <li>X</li> <li>X<td>WPF Custom Control Library (.NET Framework)</td><td>Visual C#</td><td></td></li></ul> | WPF Custom Control Library (.NET Framework)    | Visual C# |                                                                         |
| General<br>ATL                                                                        |                    |                                                                                                    | WPF User Control Library (.NET Framework)      | Visual C# |                                                                         |
| Tact<br>Not finding what yo<br>Open Visual Si                                         |                    |                                                                                                    | Windows Forms Control Library (.NET Framework) | Visual C# |                                                                         |
| <u>N</u> ame:                                                                         | ConsoleApp1        |                                                                                                    |                                                |           |                                                                         |
| Location:                                                                             | Y:\NotReleasedYet\ |                                                                                                    |                                                |           | <u>B</u> rowse                                                          |
| Solution na <u>m</u> e:                                                               | ConsoleApp1        |                                                                                                    |                                                |           | Create <u>d</u> irectory for solution Create new <u>G</u> it repository |
|                                                                                       |                    |                                                                                                    |                                                |           | OK Cancel                                                               |

#### C# Project > Properties > Application

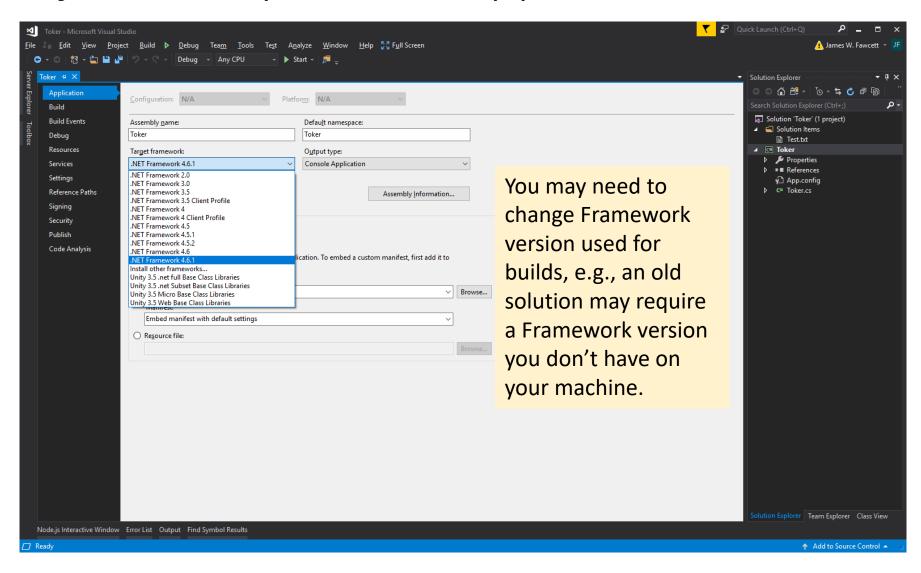

#### C# Project > Properties > Application

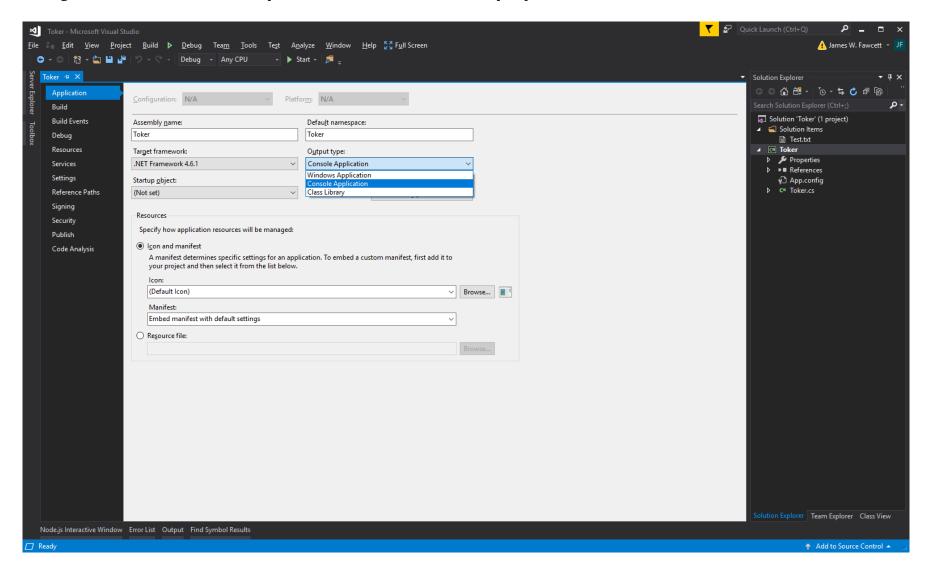

#### C# Project > Properties > Build

| Toker - Microsoft Visual Studio                                                                                                    |                                                                                        | र ।<br>र                                 | 🚰 🛛 Quick Launch (Ctrl+Q) 🛛 🔎 💶 🗙                                                                                        |
|----------------------------------------------------------------------------------------------------|----------------------------------------------------------------------------------------|------------------------------------------|----------------------------------------------------------------------------------------------------|
| <u>File : Edit View Project Build &gt; Debug</u> Tea <u>m T</u>                                                                                                    | ools Te <u>s</u> t A <u>n</u> alyze <u>W</u> indow <u>H</u> elp 🚰 F <u>u</u> ll Screen |                                          | 🚹 James W. Fawcett 👻 JF                                                                                                  |
| 🕒 🗢 🗢 📸 - 🚔 💾 🚰 🥠 - 🖓 - Debug - Any CP                                                                                                    | U - 🕨 Start - 🎜 🚽                                                                      |                                          |                                                                                                    |
| For the second second s |                                                                                        |                                          | ✓ Solution Explorer ✓ ₽ ×                                                                                                |
| See Toker - X<br>Application<br>Build                                                                                                    | ✓ Platform: Active (Any CPU) ✓                                                         |                                          | C C C C C C C C C C C C C C C C C C C                                                                                    |
| Build       Events         Debug       General         Resources       Orditional compilation symbols         Settings       Define DEBUG constant         Settings       Define IRACE constant         Reference Paths       Define IRACE constant         Signing       Prefer 32-bit         Security       Optimize code         Publish       Code Analysis         Code Analysis       Errors and warnings         Warning level:       Suppress warnings:         Treat warnings as errors       Image:         All       Specific warnings:         Output       Qutput path:         Mut documentation file:       Register for ©OM interop         General       Conditional compilation symbols                                                                                                    | s: TEST_TOKER                                                                          | Define to enable compilation of TestStub | <ul> <li>Solution 'Toker' (1 project)</li> <li>Solution Items</li> <li>Test.ht</li> <li>Image: Toker</li> <li></li></ul> |
|                                                                                                    |                                                                                        |                                          | Solution Explorer Team Explorer Class View                                                                               |
| Node.js Interactive Window Error List Output Find Symbol Resu                                                                                                    |                                                                                        |                                          |                                                                                                    |
| Error HRESULT E_FAIL has been returned from a call to a COM compo                                                                                                    | onent. The tab has been closed.                                                        |                                          | 🔶 🛧 Add to Source Control                                                                                                |

#### C# Project > Properties > Debug

| Å                       | Toker - Microsoft Visual St                  | udio                                                                                                    |                  | · · · · · · · · · · · · · · · · · · · | 🖌 🚰 🛛 Quick Launch (Ctrl+Q) 🛛 🔎 💶 🗙                      |
|-------------------------|----------------------------------------------|----------------------------------------------------------------------------------------------------|------------------|---------------------------------------|----------------------------------------------------------|
| <u>F</u> ile            | e ≟ <u> E</u> dit <u>V</u> iew <u>P</u> roje | ct <u>B</u> uild 🕨 <u>D</u> ebug Tea <u>m</u> <u>T</u> ools Te <u>s</u> t A <u>n</u> alyze <u>W</u> indow <u>H</u> elp 💱 F <u>u</u> ll Screen |                  |                                       | 👍 James W. Fawcett 👻 JF                                  |
| j (                     | ⊙ - ○│ 🏠 - 🔄 💾 🗳                             | ッテマー Debug - Any CPU - ト Start - 🎜 🚽                                                                                                    |                  |                                       |                                                          |
| Serv                    | Toker + ×                                    |                                                                                                    |                  |                                       | ✓ Solution Explorer ✓ ቑ ×                                |
| er Exp                  | Application                                  | Configuration: Active (Debug) V Platform: Active (Any CPU) V                                                                                  |                  |                                       | · · · · · · · · · · · · · · · · · · ·                    |
| lorer                   | Build                                        | Configuration. Active (Debudy) · Platform. Active (Any Cro) ·                                                                                 |                  |                                       | Search Solution Explorer (Ctrl+;)                        |
| Server Explorer Toolbox | Build Events                                 | Start action                                                                                                    |                  |                                       | G Solution 'Toker' (1 project)                           |
| ollox                   | Debug                                        | <u>S</u> tart project                                                                                                    |                  |                                       | Test.txt                                                 |
|                         | Resources                                    | O Start external program:                                                                                                    | <u>B</u> rowse   |                                       | <ul> <li>▲ Comer Toker</li> <li>▶ Description</li> </ul> |
|                         | Services                                     | ○ Start browser with U <u>R</u> L:                                                                                                    |                  |                                       | ▶ ■ ■ References                                         |
|                         | Settings<br>Reference Paths                  | Start options                                                                                                    |                  | Dut command                           | v∰ App.config<br>▷ C* Toker.cs                           |
|                         | Signing                                      | Command line arguments:                                                                                                    |                  | Put command                           |                                                          |
|                         | Security                                     |                                                                                                    |                  | line arguments                        |                                                          |
|                         | Publish                                      |                                                                                                    |                  | line arguments                        |                                                          |
|                         | Code Analysis                                | Working directory:                                                                                                    | Bro <u>w</u> se  | here                                  |                                                          |
|                         |                                              | Use remote machine                                                                                                    | bro <u>m</u> sem | nere                                  |                                                          |
|                         |                                              |                                                                                                    |                  |                                       |                                                          |
|                         |                                              | Debugger engines                                                                                                    |                  |                                       |                                                          |
|                         |                                              | Enable na <u>t</u> ive code debugging                                                                                                    |                  |                                       |                                                          |
|                         |                                              | Enable SQL Server debugging                                                                                                    |                  |                                       |                                                          |
|                         |                                              |                                                                                                    |                  |                                       |                                                          |
|                         |                                              |                                                                                                    |                  |                                       |                                                          |
|                         |                                              |                                                                                                    |                  |                                       |                                                          |
|                         |                                              |                                                                                                    |                  |                                       |                                                          |
|                         |                                              |                                                                                                    |                  |                                       |                                                          |
|                         |                                              |                                                                                                    |                  |                                       |                                                          |
|                         |                                              |                                                                                                    |                  |                                       |                                                          |
|                         |                                              |                                                                                                    |                  |                                       |                                                          |
|                         |                                              |                                                                                                    |                  |                                       |                                                          |
|                         |                                              |                                                                                                    |                  |                                       |                                                          |
|                         |                                              |                                                                                                    |                  |                                       |                                                          |
|                         |                                              |                                                                                                    |                  |                                       | Solution Explorer Team Explorer Class View               |
|                         | Node.js Interactive Window                   | Error List Output Find Symbol Results                                                                                                    |                  |                                       |                                                          |
|                         | Ready                                        |                                                                                                    |                  |                                       | ↑ Add to Source Control ▲                                |

#### File > New > Project > C++

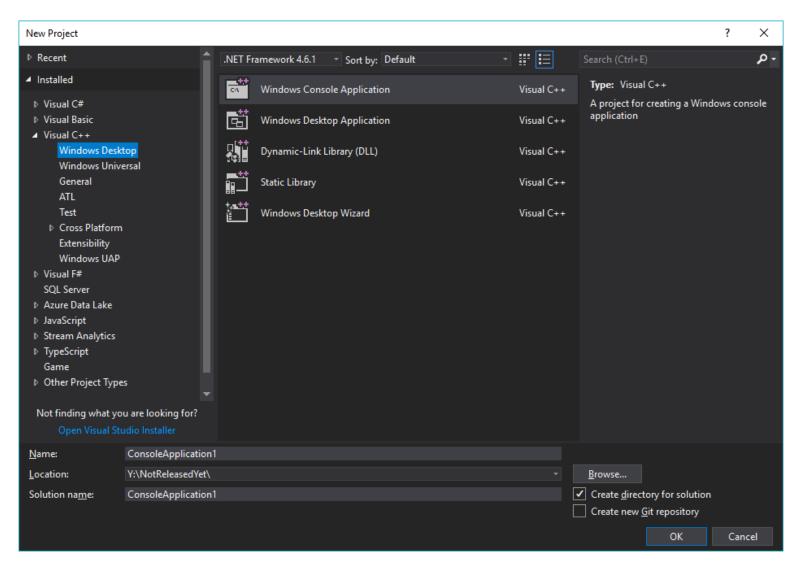

## C++ Project > Properties > General

| DemoSomeReqs                                                                                        | s Property Pages                                                                               |    |                                                                                                    |       |                                                                                                    |         |                     | ? ×     |  |
|----------------------------------------------------------------------------------------------------|------------------------------------------------------------------------------------------------|----|----------------------------------------------------------------------------------------------------|-------|----------------------------------------------------------------------------------------------------|---------|---------------------|---------|--|
| Configuration:                                                                                      | Active(Debug)                                                                                  |    | <ul> <li>Platform:</li> </ul>                                                                                                    | Win32 |                                                                                                    | ~       | Configuration       | Manager |  |
| Genera<br>Debugg<br>VC++ [<br>▷ C/C++<br>▷ Linker<br>▷ Manife<br>▷ XML Do<br>▷ Browse<br>▷ Build Ev | ging<br>Directories<br>est Tool<br>ocument Generator<br>e Information<br>vents<br>n Build Step | ~  | General Target Platform Windows SDK Version Output Directory Intermediate Directory Target Name Target Extension Extensions to Delete on Clean Build Log File Platform Toolset Enable Managed Incremental Build Project Defaults Configuration Type Use of MFC Character Set Common Language Runtime Suppr .NET Target Framework Version Whole Program Optimization Windows Store App Support |       | Windows 10         10.0.16299.0         \$(SolutionDir)\$(Configuration)\         \$(Configuration)\         \$(ProjectName)         .exe         *.cdf;*.cache;*.obj;*.obj.enc;*.ilk;*         \$(IntDir)\$(MSBuildProjectName).I         Visual Studio 2017 (v141)         No         Application (.exe)         Use Standard Windows Libraries         Use Unicode Character Set         No Common Language Runtime         No         No | Support | your env<br>version | vironme |  |
| <                                                                                                   | >                                                                                              | Th | ne current target platform of the proje                                                                                                    | ject. |                                                                                                    |         |                     |         |  |
|                                                                                                    |                                                                                                |    |                                                                                                    |       |                                                                                                    | ОК      | Cancel              | Apply   |  |

## C++ Project > Properties > Configuration Type

| figuration:                                                                                                    | Active(Debug)   |                         | ~                      | Platform:                              | Win32                                            |                                                                    | $\sim$                                          | Configuration          | Manager. |           |   |     |     |   |   |                  |  |  |  |  |  |
|----------------------------------------------------------------------------------------------------|-----------------|-------------------------|------------------------|----------------------------------------|--------------------------------------------------|--------------------------------------------------------------------|-------------------------------------------------|------------------------|----------|-----------|---|-----|-----|---|---|------------------|--|--|--|--|--|
| Configurat                                                                                                    | tion Properties | ~                       | General                |                                        |                                                  |                                                                    |                                                 |                        |          |           |   |     |     |   |   |                  |  |  |  |  |  |
| Genera                                                                                                    |                 |                         | Target Platform        |                                        |                                                  | Windows 10                                                         |                                                 |                        |          |           |   |     |     |   |   |                  |  |  |  |  |  |
| Debug                                                                                                    |                 |                         | Windows SDK Version    |                                        |                                                  | 10.0.16299.0                                                       |                                                 |                        |          |           |   |     |     |   |   |                  |  |  |  |  |  |
|                                                                                                    | Directories     |                         | Output Directory       |                                        |                                                  | <pre>\$(SolutionDir)\$(Configuration)\</pre>                       |                                                 |                        |          |           |   |     |     |   |   |                  |  |  |  |  |  |
| C/C++ Linker Manifest Tool                                                                                                    |                 |                         | Intermediate Directory | 1                                      |                                                  | \$(Configuration)\                                                 |                                                 |                        |          |           |   |     |     |   |   |                  |  |  |  |  |  |
|                                                                                                    |                 |                         | Target Name            |                                        |                                                  | \$(ProjectName)                                                    |                                                 |                        |          |           |   |     |     |   |   |                  |  |  |  |  |  |
|                                                                                                    |                 |                         | Target Extension       |                                        |                                                  | .exe                                                               |                                                 |                        |          |           |   |     |     |   |   |                  |  |  |  |  |  |
| <ul> <li>XML Document Generator</li> <li>Browse Information</li> <li>Build Events</li> <li>Custom Build Step</li> <li>Code Analysis</li> </ul> |                 | Extensions to Delete of | n Clean                |                                        | *.cdf;*.cache;*.obj;*.obj.enc;*.ilk;*.ipdb;*.    | iobj;*.resource                                                    | s;*.tlb;*.tli;*.tlh;*.                          | tmp;*.rsp;*            |          |           |   |     |     |   |   |                  |  |  |  |  |  |
|                                                                                                    |                 |                         | ation                  | Build Log File                         |                                                  |                                                                    | <pre>\$(IntDir)\$(MSBuildProjectName).log</pre> |                        |          |           |   |     |     |   |   |                  |  |  |  |  |  |
|                                                                                                    |                 | Platform Toolset        |                        |                                        | Visual Studio 2017 (v141)                        |                                                                    |                                                 |                        |          |           |   |     |     |   |   |                  |  |  |  |  |  |
|                                                                                                    |                 |                         | Enable Managed Incre   | mental Build                           | I                                                | No                                                                 |                                                 |                        |          |           |   |     |     |   |   |                  |  |  |  |  |  |
| V COUCH                                                                                                    | alysis          |                         | ilysis 🗸               | ······································ | v v                                              | ×                                                                  | ×                                               | ~                      | ×        | · · · · · | ~ | v v | v v | ~ | ~ | Project Defaults |  |  |  |  |  |
|                                                                                                    |                 |                         | Configuration Type     |                                        |                                                  | Application (.exe)                                                 |                                                 |                        |          |           |   |     |     |   |   |                  |  |  |  |  |  |
|                                                                                                    |                 |                         | Use of MFC             |                                        |                                                  | Makefile                                                           |                                                 |                        |          |           |   |     |     |   |   |                  |  |  |  |  |  |
|                                                                                                    |                 |                         | Character Set          |                                        |                                                  | Application (.exe)                                                 |                                                 |                        |          |           |   |     |     |   |   |                  |  |  |  |  |  |
|                                                                                                    |                 |                         |                        |                                        | Common Language R                                | untime Supp                                                        | ort                                             | Dynamic Library (.dll) |          |           |   |     |     |   |   |                  |  |  |  |  |  |
|                                                                                                    |                 |                         | .NET Target Framewor   | k Version                              |                                                  | Static library (.lib)                                              |                                                 |                        |          |           |   |     |     |   |   |                  |  |  |  |  |  |
|                                                                                                    |                 |                         | Whole Program Optim    | nization                               |                                                  | Utility                                                            |                                                 |                        |          |           |   |     |     |   |   |                  |  |  |  |  |  |
|                                                                                                    |                 |                         | Windows Store App Su   | upport                                 |                                                  | <inherit defaults="" from="" or="" parent="" project=""></inherit> |                                                 |                        |          |           |   |     |     |   |   |                  |  |  |  |  |  |
|                                                                                                    |                 |                         |                        |                                        | onfiguration Type<br>becifies the type of output | ut this config                                                     | juration generates.                             |                        |          |           |   |     |     |   |   |                  |  |  |  |  |  |

## C++ Project > Properties > Configuration Type

| DemoSomeReqs Property Pages                                                                                                    |                                                                                                    | ? ×                                          |
|----------------------------------------------------------------------------------------------------|----------------------------------------------------------------------------------------------------|----------------------------------------------|
| Configuration: Active(Debug)                                                                                                    | V Platform: Win32                                                                                                    | <ul> <li>Configuration Manager</li> </ul>    |
| <ul> <li>✓ Configuration Properties</li> <li>General</li> <li>Debugging</li> <li>VC++ Directories</li> <li>▷ C/C++</li> <li>▷ Linker</li> <li>▷ Manifest Tool</li> <li>▷ XML Document Generator</li> <li>▷ Browse Information</li> <li>▷ Build Events</li> <li>▷ Custom Build Step</li> <li>▷ Code Analysis</li> </ul> | General         Target Platform       Windows 10         Windows SDK Version       10.0.16299.0         Output Directory       10.0.10240.0         Intermediate Directory       10.0.10586.0         Target Name       10.0.14393.0         Target Extension       10.0.16299.0         Build Log File       8.1         Platform Toolset       sinherit from parent or project         Enable Managed Incremental Build       No         V       Project Defaults         Configuration Type       Application (.exe)         Use of MFC       Use Standard Windows Librar         Character Set       Use Unicode Character Set         Common Language Runtime Support       No Common Language Runt         .NET Target Framework Version       No         Whole Program Optimization       No Whole Program Optimization         Windows Store App Support       No | <pre>ct defaults&gt; ries time Support</pre> |
| < >>                                                                                                    |                                                                                                    | OK Cancel Apply                              |

### C++ Project > Properties > Debugging

| DemoSomeReqs                                                                                                    | Property Pages                                                                      |                                                                                                    |               |                     |                                                                                          |    | ?                  | ×         |
|----------------------------------------------------------------------------------------------------|-------------------------------------------------------------------------------------|----------------------------------------------------------------------------------------------------|---------------|---------------------|------------------------------------------------------------------------------------------|----|--------------------|-----------|
| Genera                                                                                                    |                                                                                     | ✓<br>Debugger to launch:<br>Local Windows Debugger                                                                                            | Platform:     | Win32               |                                                                                          | ~  | Configuration Mana | iger<br>~ |
| <ul> <li>▷ C/C++</li> <li>▷ Linker</li> <li>▷ Manifer</li> <li>▷ XML Do</li> <li>▷ Browsee</li> <li>▷ Build Ev</li> </ul> | Directories<br>st Tool<br>ocument Generator<br>Information<br>vents<br>n Build Step | Command Argument<br>Working Directory<br>Attach<br>Debugger Type<br>Environment<br>Merge Environment<br>SQL Debugging<br>Amp Default Accelera | tor           |                     | \$(TargetPath)<br>\$(ProjectDir)<br>No<br>Auto<br>Yes<br>No<br>WARP software accelerator |    | nts here           |           |
| <                                                                                                    | >                                                                                   | The command line argun                                                                                                    | ients to pass | to the application. |                                                                                          | ОК | Cancel A;          | nnhu      |
|                                                                                                    |                                                                                     |                                                                                                    |               |                     |                                                                                          | UK | Cancer A           | pply      |

### C++ Project > Properties > C/C++

| TestUtilities Prop                                                                                                    | erty Pages                                                                                                    |                                                                                                    |                              |                                                                       | ?                                     | ×     |
|----------------------------------------------------------------------------------------------------|----------------------------------------------------------------------------------------------------|----------------------------------------------------------------------------------------------------|------------------------------|-----------------------------------------------------------------------|---------------------------------------|-------|
| Configuration:                                                                                                    | Active(Debug)                                                                                                    | ✓ Platform: Wi                                                                                                    | /in32                        |                                                                       | <ul> <li>Configuration Mar</li> </ul> | iager |
| <ul> <li>✓ C/C++</li> <li>Gen</li> <li>Opt</li> <li>Preg</li> <li>Cod</li> <li>Lan</li> <li>Pred</li> <li>Out</li> <li>Brow</li> <li>Adv</li> <li>All (</li> <li>Con</li> <li>Linker</li> <li>Manifes</li> <li>XML Do</li> <li>Browse</li> <li>Build Ev</li> </ul> | ging<br>Directories<br>eral<br>imization<br>processor<br>de Generation<br>guage<br>compiled Headers<br>put Files<br>wse Information<br>vanced<br>Dptions<br>nmand Line<br>st Tool<br>ocument Generator<br>Information<br>vents<br>o Build Step | Preprocessor Definitions           Undefine Preprocessor Definitions           Undefine All Preprocessor Definitions           Ignore Standard Include Paths           Preprocess to a File           Preprocess Suppress Line Numbers           Keep Comments | MBCS<br>No<br>No<br>No<br>No | This is where you defin<br>compile a package's Te<br>(see next slide) | <mark>ne whether to</mark>            |       |
| <                                                                                                    | >                                                                                                    | Preprocessor Definitions<br>Defines a preprocessing symbols for your s                                                                                                    | source file.                 |                                                                       |                                       |       |
|                                                                                                    |                                                                                                    |                                                                                                    |                              | ОК                                                                    | Cancel                                | Apply |

## Option to compile package's main function

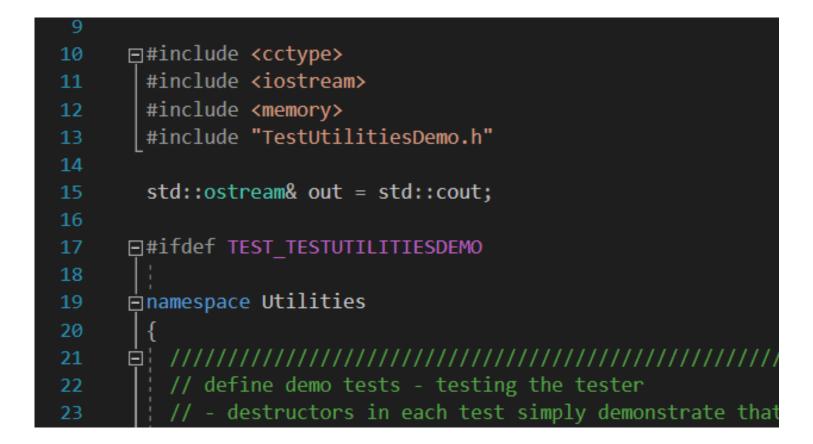

## C++ Project > Properties > C/C++

| onfiguration: Active(Debug)                                                                                                    | V Platform: W                                                                   | /in32                                                                     | <ul> <li>Configuration Manage</li> </ul>                                                                                                    |
|----------------------------------------------------------------------------------------------------|---------------------------------------------------------------------------------|---------------------------------------------------------------------------|----------------------------------------------------------------------------------------------------|
| <ul> <li>Configuration Properties         <ul> <li>General</li> <li>Debugging</li> <li>VC++ Directories</li> <li>C/C++</li> <li>General</li> <li>Optimization</li> <li>Preprocessor</li> <li>Code Generation</li> <li>Language</li> </ul> </li> <li>Precompiled Headers</li> <li>Output Files</li> <li>Browse Information</li> <li>Advanced</li> <li>All Options</li> <li>Command Line</li> </ul> <li>Linker</li> <li>Manifest Tool</li> <li>XML Document Generator</li> <li>Browse Information</li> <li>Build Events</li> <li>Custom Build Step</li> <li>Code Analysis</li> | Precompiled Header<br>Precompiled Header File<br>Precompiled Header Output File | Not Using Precompiled Headers<br>stdafx.h<br>\$(IntDir)\$(TargetName).pch | Precompiled headers<br>seem to cause more<br>problems than the<br>modest improvement in<br>build times warrant, so I<br>usually don't use them. |
|                                                                                                    | <b>Precompiled Header</b><br>Create/Use Precompiled Header : Enables            | creation or use of a precompiled header during                            | the build. (/Yc, /Yu)                                                                                                    |

### C++ Project > Properties > Linker > Input

| DemoSomeReq                                                                                                    | s Property Pages                                                                                                    |                                                                                                    |                               |                                                                                          |                        |                  | ?     | ×   |
|----------------------------------------------------------------------------------------------------|----------------------------------------------------------------------------------------------------|----------------------------------------------------------------------------------------------------|-------------------------------|------------------------------------------------------------------------------------------|------------------------|------------------|-------|-----|
| Configuration:                                                                                                    | Active(Debug)                                                                                                    | <ul> <li>✓ Platform:</li> </ul>                                                                                                    | Win32                         |                                                                                          | ~                      | Configuration    | Manag | er  |
| <ul> <li>✓ Configurat</li> <li>Genera</li> <li>Debugy</li> <li>VC++ I</li> <li>▷ C/C++</li> <li>▲ Linker</li> <li>Ger</li> <li>Inp</li> <li>Ma</li> <li>Deb</li> <li>Sys</li> <li>Opi</li> <li>Em</li> <li>Wir</li> <li>Adv</li> <li>All</li> <li>Con</li> <li>▷ Manife</li> </ul> | tion Properties<br>I<br>ging<br>Directories<br>heral<br>ut<br>nifest File<br>bugging<br>tem<br>timization<br>bedded IDL<br>hdows Metadata<br>vanced<br>Options<br>mmand Line<br>est Tool | Additional Dependencies<br>Ignore All Default Libraries<br>Ignore Specific Default Libraries<br>Module Definition File<br>Add Module to Assembly<br>Embed Managed Resource File<br>Force Symbol References<br>Delay Loaded Dlls<br>Assembly Link Resource |                               | 2.lib;oleaut32.lib;uuid.lib;odbc32.lib;od<br>lf your project depo<br>libraries, add them | bccp32.lib;9<br>ends o | 6(AdditionalDepe |       |     |
| ⊳ Browse<br>⊳ Build E                                                                                                    | n Build Step                                                                                                    | <b>Additional Dependencies</b><br>Specifies additional items to add to th                                                                                                    | e link command line. [i.e. ke | rnel32.lib]                                                                              | OK                     | Cancel           | Apt   | ply |

## C++ Project > Properties > Linker > System

| DemoSomeReqs Property Pages                                                                                                    |                                                                                                    |           |                        |                                                                                                    |                       |                  | ? >          | ×  |  |  |
|----------------------------------------------------------------------------------------------------|----------------------------------------------------------------------------------------------------|-----------|------------------------|----------------------------------------------------------------------------------------------------|-----------------------|------------------|--------------|----|--|--|
| Configuration: Active(Debug)                                                                                                    | ~                                                                                                    | Platform: | Win32                  |                                                                                                    | ~                     | Configuration    | Manager      |    |  |  |
| <ul> <li>▲ Configuration Properties<br/>General<br/>Debugging<br/>VC++ Directories</li> <li>▷ C/C++</li> <li>▲ Linker<br/>General<br/>Input<br/>Manifest File<br/>Debugging</li> </ul>                             | SubSystem<br>Minimum Required V<br>Heap Reserve Size<br>Heap Commit Size<br>Stack Reserve Size<br>Stack Commit Size<br>Enable Large Address<br>Terminal Server<br>Swap Run From CD<br>Swap Run From Netw | es        |                        | Console (/SUBSYSTEM:CONSOLE)         Not Set         Console (/SUBSYSTEM:CONSOLE)         Windows (/SUBSYSTEM:WINDOWS)         Native (/SUBSYSTEM:NATIVE)         EFI Application (/SUBSYSTEM:EFI_APPLICATION)         EFI Boot Service Driver (/SUBSYSTEM:EFI_BOOT_SERVICE_DRIVER)         EFI ROM (/SUBSYSTEM:EFI_ROM)         EFI Runtime (/SUBSYSTEM:EFI_ROM)         EFI Runtime (/SUBSYSTEM:EFI_RUNTIME_DRIVER)         POSIX (/SUBSYSTEM:POSIX) |                       |                  |              |    |  |  |
| Optimization<br>Embedded IDL<br>Windows Metadata<br>Advanced<br>All Options<br>Command Line<br>Manifest Tool<br>XML Document Generator<br>Browse Information<br>Build Events<br>Custom Build Step<br>Code Analysis | C                                                                                                    | output    | appears bri            | <pre><inherit defaults="" from="" or="" parent="" project=""> Visual Studio, the program's efly, then disappears, you fix System to Console.</inherit></pre>                                                                                                    |                       |                  |              |    |  |  |
| < >                                                                                                    | The /SUBSYSTEM option<br>function) that the linker v                                                                                                    |           | rating system how to r | un the .exe file.The choice of subsystem af                                                                                                    | fects the entry of OK | coint symbol (or | r entry poin | .t |  |  |

# Build > Configuration Manager

| Configuration Manager                           |                                   |                           |              | ?      | × |  |  |
|-------------------------------------------------|-----------------------------------|---------------------------|--------------|--------|---|--|--|
| Active solution configuration:                  |                                   | Active solution platform: |              |        |   |  |  |
| Debug                                           | х64                               |                           | ~            |        |   |  |  |
| P <u>r</u> oject contexts (check the project co | nfigurations to build or de       | ploy):                    |              |        |   |  |  |
| Project                                         | Configuration                     | Platform                  | Build        | Deploy |   |  |  |
| DemoSomeReqs                                    | Debug ~                           | x64 ~                     | ✓            |        |   |  |  |
| TestUtilities                                   | Debug ~                           | x64 ~                     | ✓            |        |   |  |  |
|                                                 | he projects in a s<br>e platform. | solution normall          | y target the |        |   |  |  |
|                                                 |                                   |                           |              | Clos   | e |  |  |

# Debug

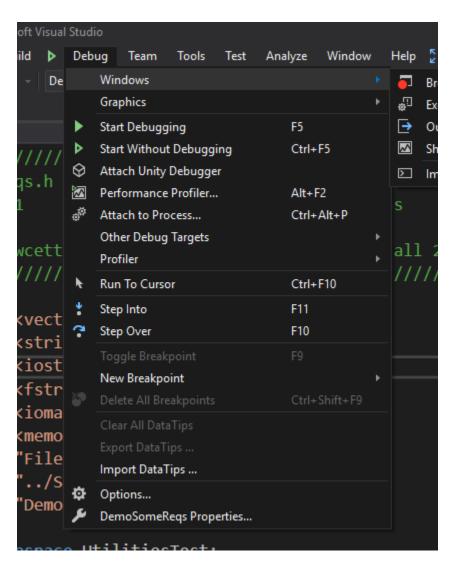

#### **Degugging Commands**

F5: jump to next breakpoint

#### F10: step next

F11: step into function

^F10 : run to cursor

Set or remove breakpoint by clicking on margin

I added Run to Cursor to the Debug menu, as shown in the next slide.

### Tools > Customize > Commands

| Customize        |                                      | ?    | ×    |                   | Requirements         | S     | //                            | 2     | $\sim$     |          |
|------------------|--------------------------------------|------|------|-------------------|----------------------|-------|-------------------------------|-------|------------|----------|
| Toolbars Comman  | ds                                   |      |      | -user             | Customize            | nde   |                               | f     | ×          |          |
| Choose a menu or | toolbar to rearrange:                |      |      | ientec            | Choose a menu or     |       |                               |       |            |          |
| Menu bar:        | Menu Bar                             |      | ~    | //////            |                      | 10010 | sar to rearrange.             |       |            |          |
| O Toolbar:       | CMake   Cache                        |      | ^    | Add               | Command              |       |                               | ?     | ×          | <        |
|                  | CMake   Cache   Generate             |      |      | Cho               | ose the command to a | add a | and click OK.                 |       |            |          |
| O Context menu:  | CMake   Cache   Delete Cache Folders |      |      | Ca                | Categories:          |       | Commands:                     |       |            |          |
| Controls:        | CMake   Cache   View CMakeCache.txt  |      |      |                   | ldins                |       |                               |       |            |          |
| <u>F</u> ile     | CMake   Cache   Open Cache Folder    |      |      |                   | alyze                |       | 🏷 Refresh Windows app         |       |            |          |
| Add to Refe      | CMake   Change CMake Settings        |      |      |                   | ild                  |       | 📼 Registers                   |       |            |          |
| <u>E</u> dit     | Build                                |      |      |                   | /lake                |       | Remote Machine                |       |            |          |
|                  | Build   Build                        |      |      | De                | bug                  |       | ර් Restart                    |       |            |          |
| <u>V</u> iew     | Build   Rebuild All                  |      |      | De                | sign                 |       | Run Current Tile To Cursor    |       |            |          |
| Workflow D       | Build   Project Only                 |      |      | ing <sub>DS</sub> | L Tools              |       | Run Flagged Threads To Cursor |       |            |          |
| <u>P</u> roject  | Build   Profile Guided Optimization  |      |      | Ed                | it                   |       | Run To Cursor                 |       |            |          |
| CMa <u>k</u> e   | Debug                                |      |      | Fil               | e                    |       | Save Dump As                  |       |            |          |
| <u>B</u> uild    | Debug   Windows                      |      |      |                   | rmat                 |       | Select Element                |       |            |          |
| Start Without    | Debug   Windows   Parallel Watch     |      |      |                   | aphView              |       |                               |       | ~          | -        |
|                  | Debug   Windows   Watch              |      |      | He                | lp .                 | ~     | <                             |       | >          |          |
| <u>D</u> ebug    | Debug   Windows   DOM Explorer       |      |      | st>               |                      |       | 0                             | V C   | ancel      |          |
| Tea <u>m</u>     | Debug   Windows   Memory             |      |      |                   |                      |       |                               |       | ancer      | <b>_</b> |
| Text Transfo     | Debug   Graphics                     |      |      |                   |                      |       | ×                             |       |            |          |
| \\/\             | Debug   Other Debug Targets          |      | ~    |                   | <                    |       | >                             |       |            |          |
|                  |                                      |      |      |                   |                      |       |                               | _     |            |          |
|                  | Kertered                             | Clos |      |                   |                      |       | Keyboard                      | Close | <u>د ا</u> |          |
|                  | Keyboard                             | CIOS | se . |                   |                      |       |                               |       | .111       |          |

# The End